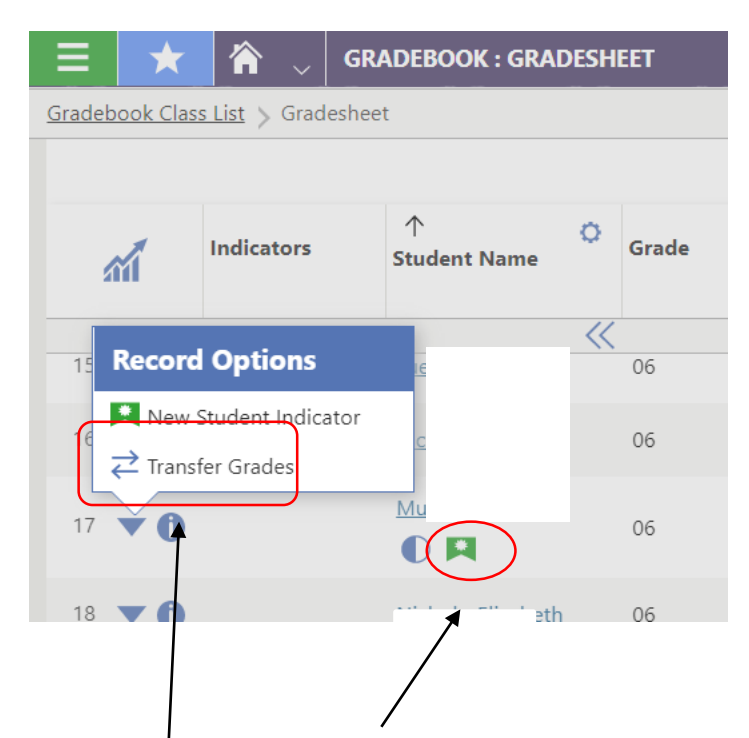

A new student in your gradebook will have a green ribbon

To transfer grades, click on the ½ diamond, select *Transfer Grades*

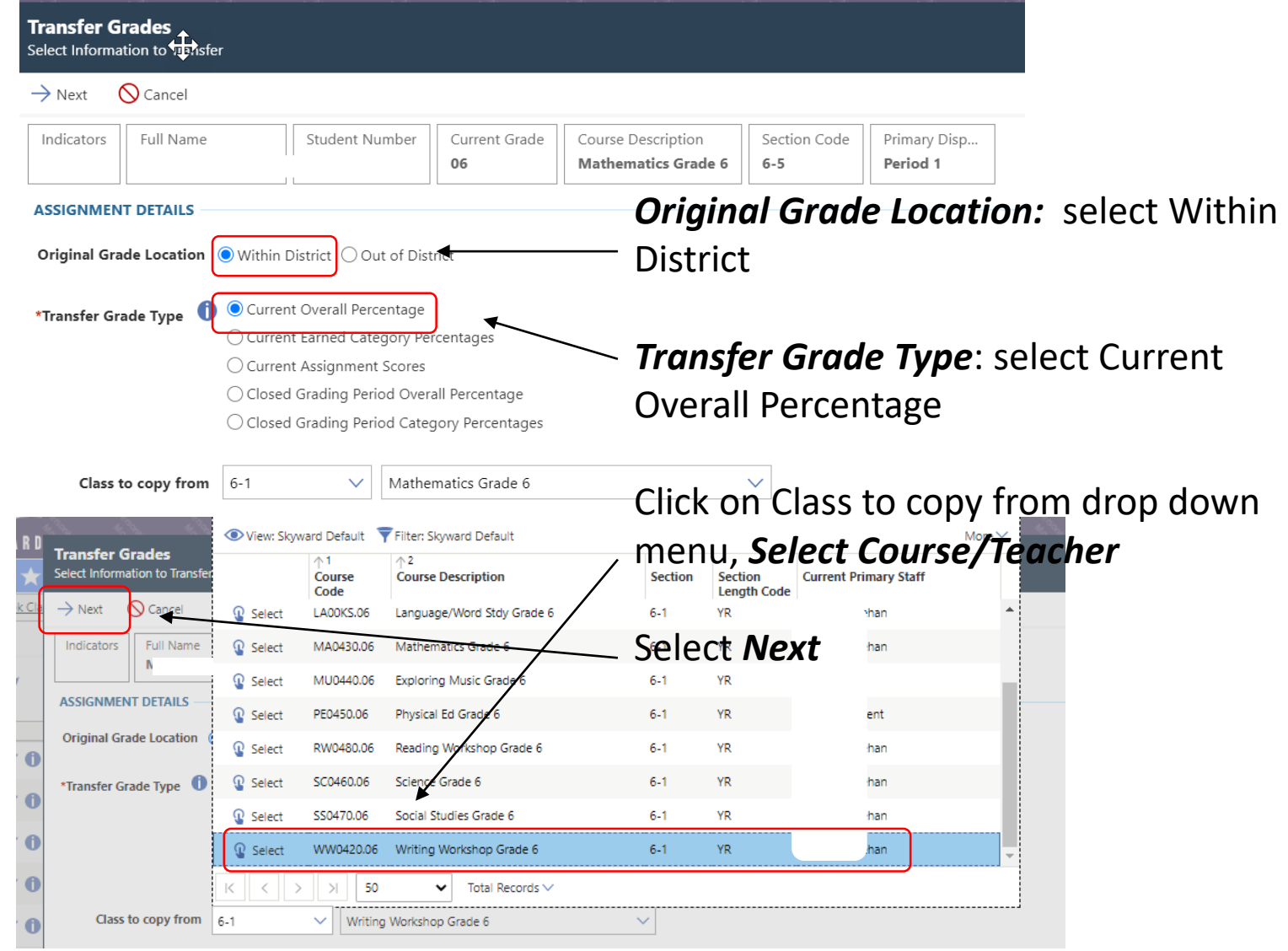

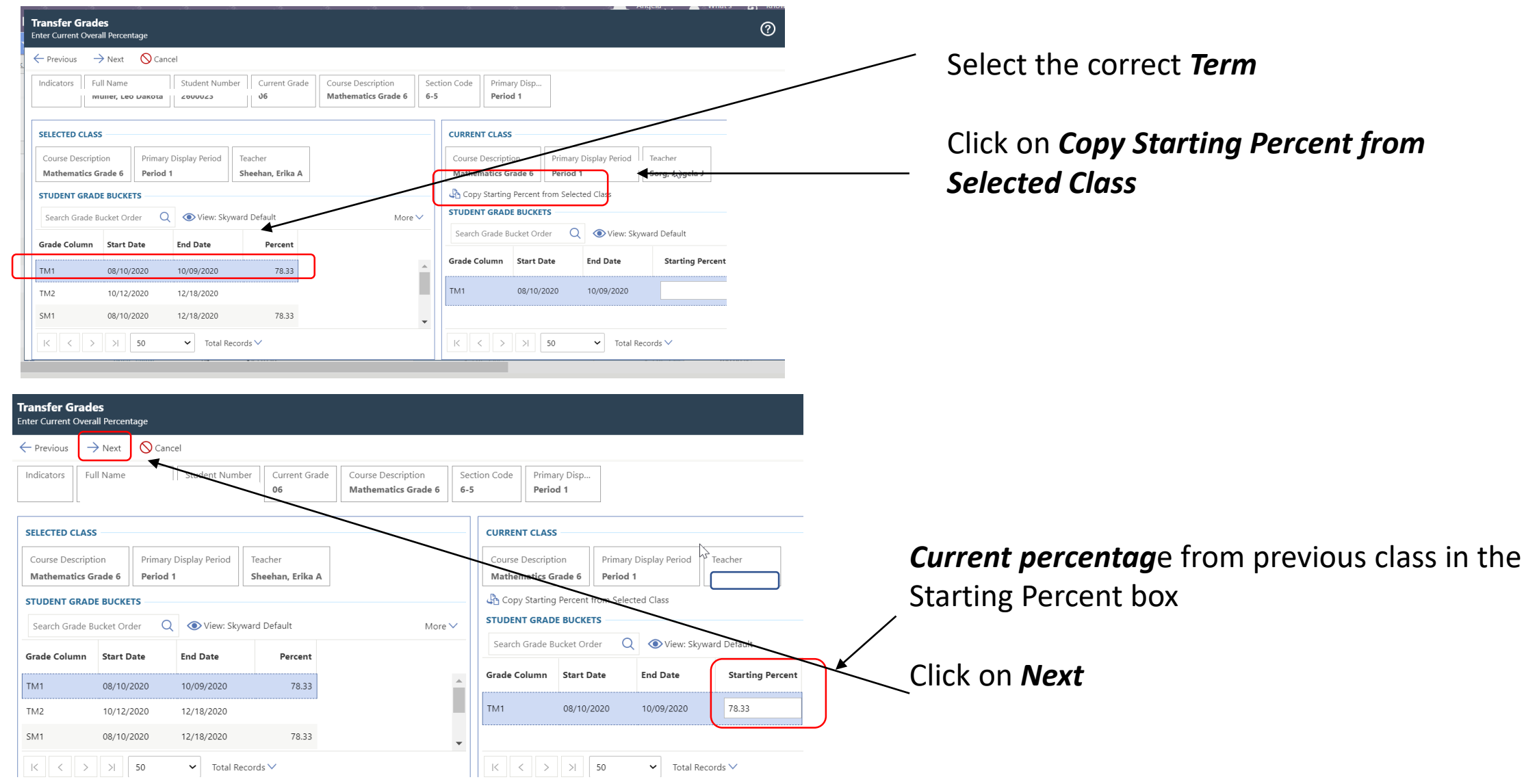

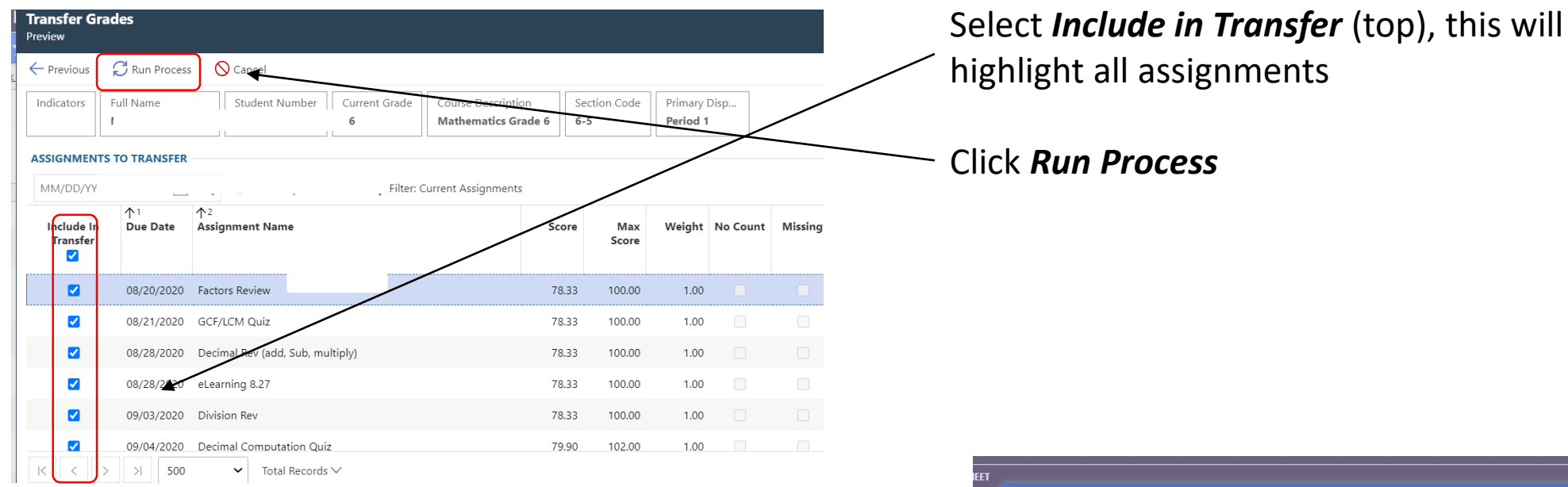

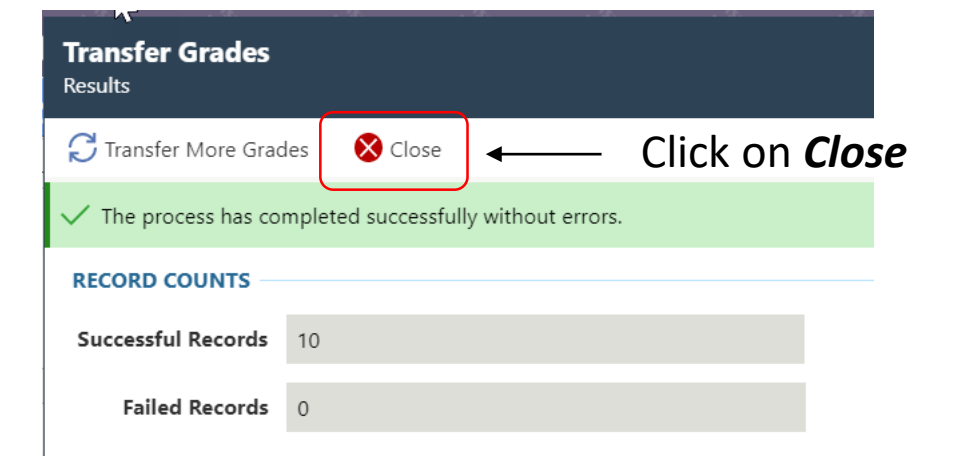

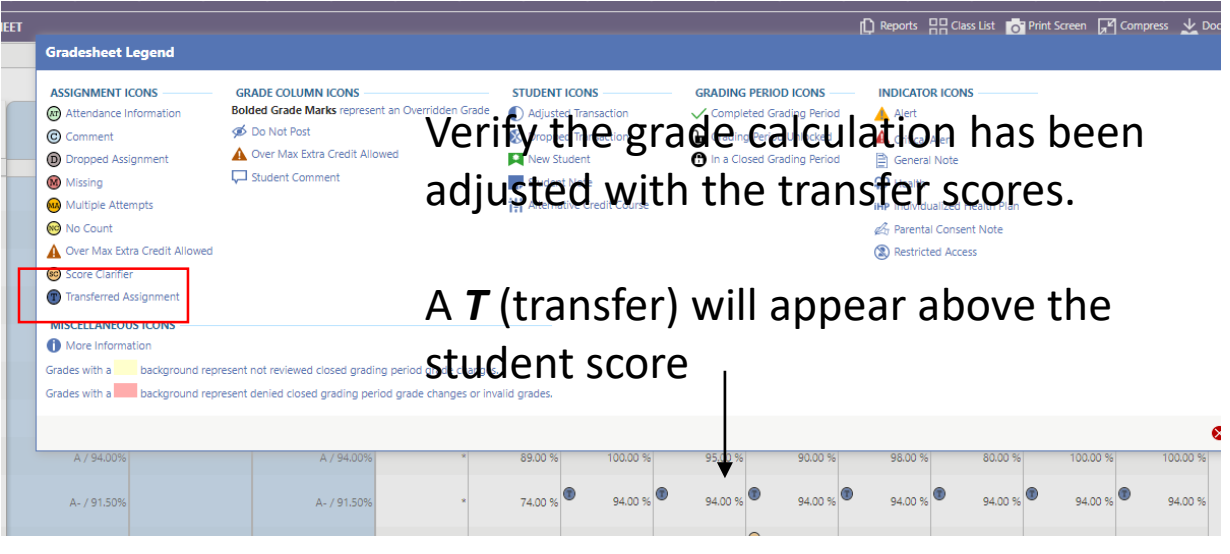

\*\*This process will need followed for each course/gradesheet you have with the new student